# **SWORDv2 Server**

SWORD (Simple Web-service Offering Repository Deposit) is a protocol that allows the remote deposit of items into repositories. DSpace implements the SWORD protocol via the 'sword' web application. The specification and further information can be found at [http://swordapp.org/.](http://swordapp.org/)

SWORD is based on the Atom Publish Protocol and allows service documents to be requested which describe the structure of the repository, and packages to be deposited.

- 1 [Enabling SWORD v2 Server](#page-0-0)
- 2 [Configuring SWORD v2 Server](#page-0-1)
- 3 [Deposit to SWORDv2 Server](#page-6-0)
	- 3.1 [Other example SWORDv2 commands](#page-7-0)
- 4 [Troubleshooting](#page-7-1)
	- 4.1 [Missing expression of encoding in XML header](#page-7-2)

## <span id="page-0-0"></span>Enabling SWORD v2 Server

To enable DSpace's SWORD v2 server, just make sure the [dspace]/webapps/swordv2/ web application is available from your Servlet Container (usually Tomcat).

# <span id="page-0-1"></span>Configuring SWORD v2 Server

These are the SWORD (v2) configurations. They may be edited directly or overridden in your local.cfg config (see [Configuration Reference](https://wiki.duraspace.org/display/DSDOC6x/Configuration+Reference)).

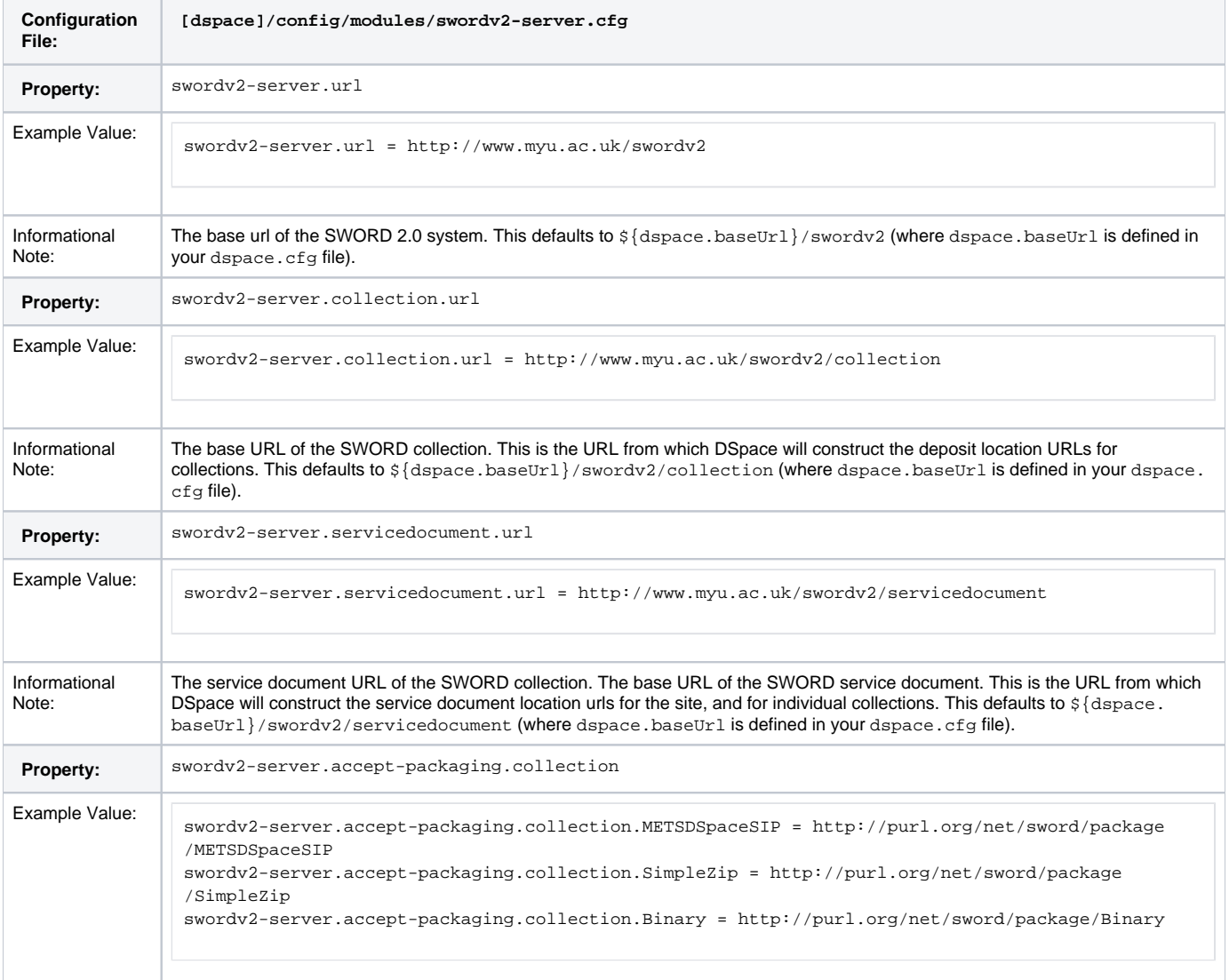

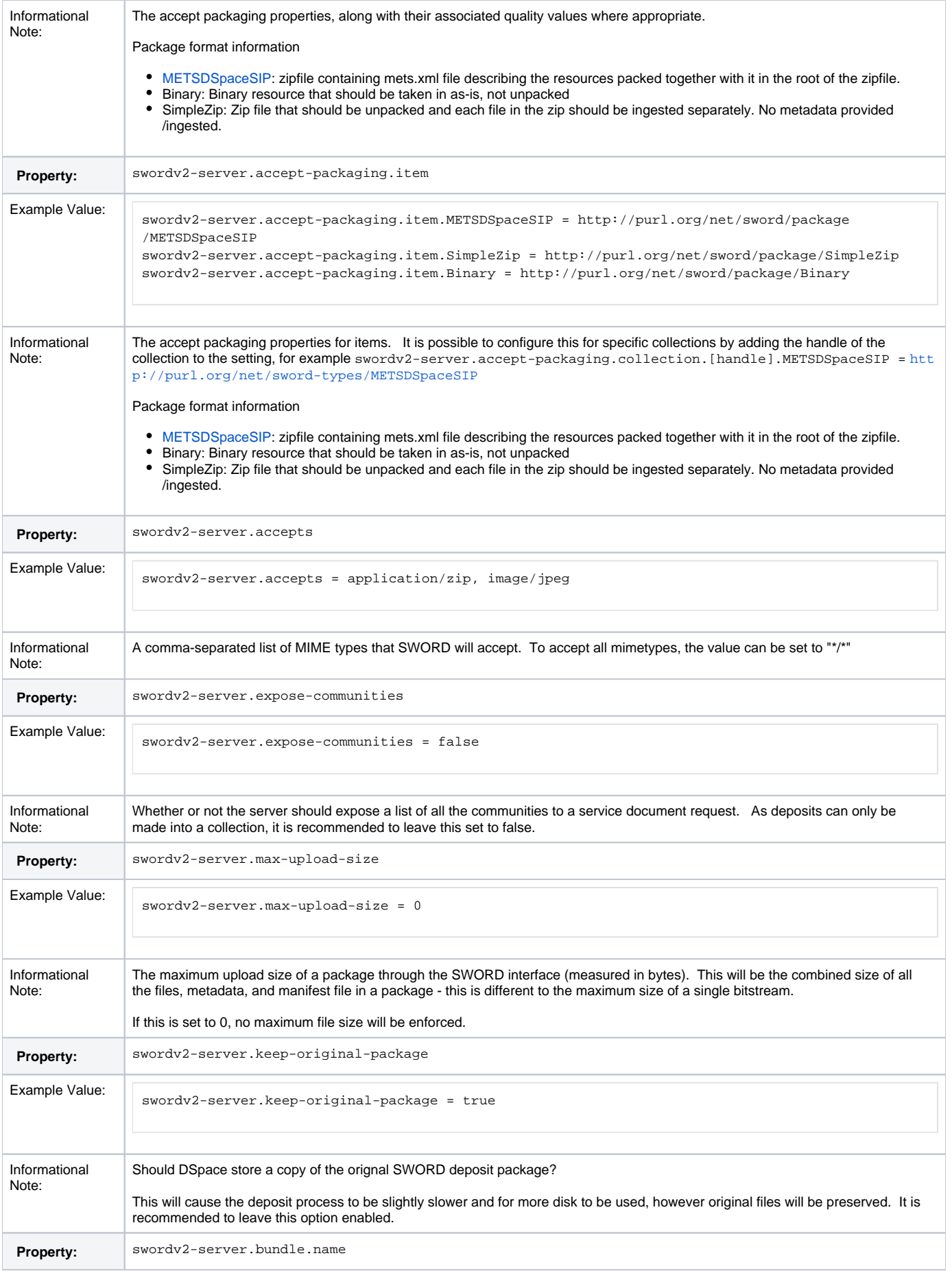

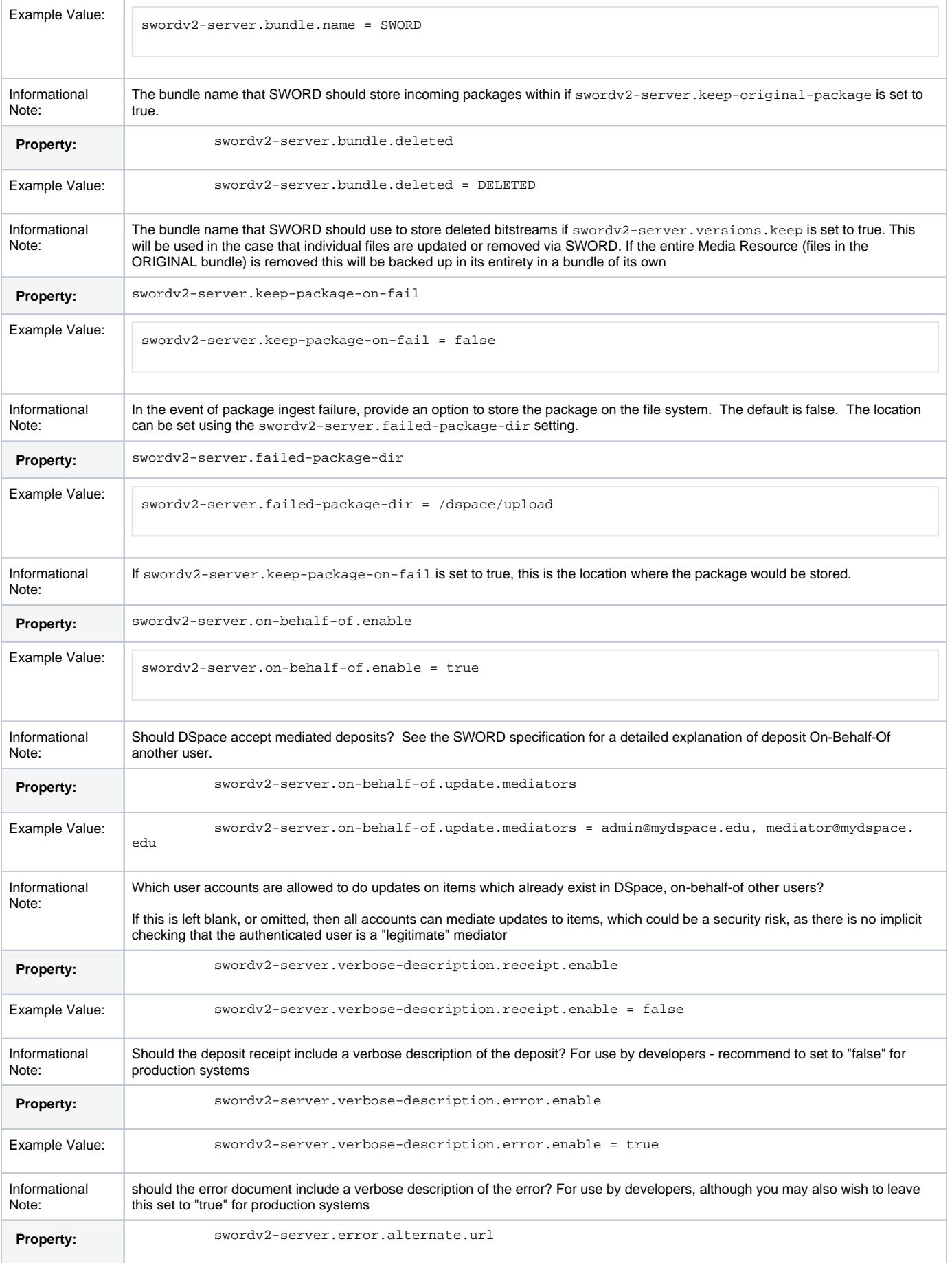

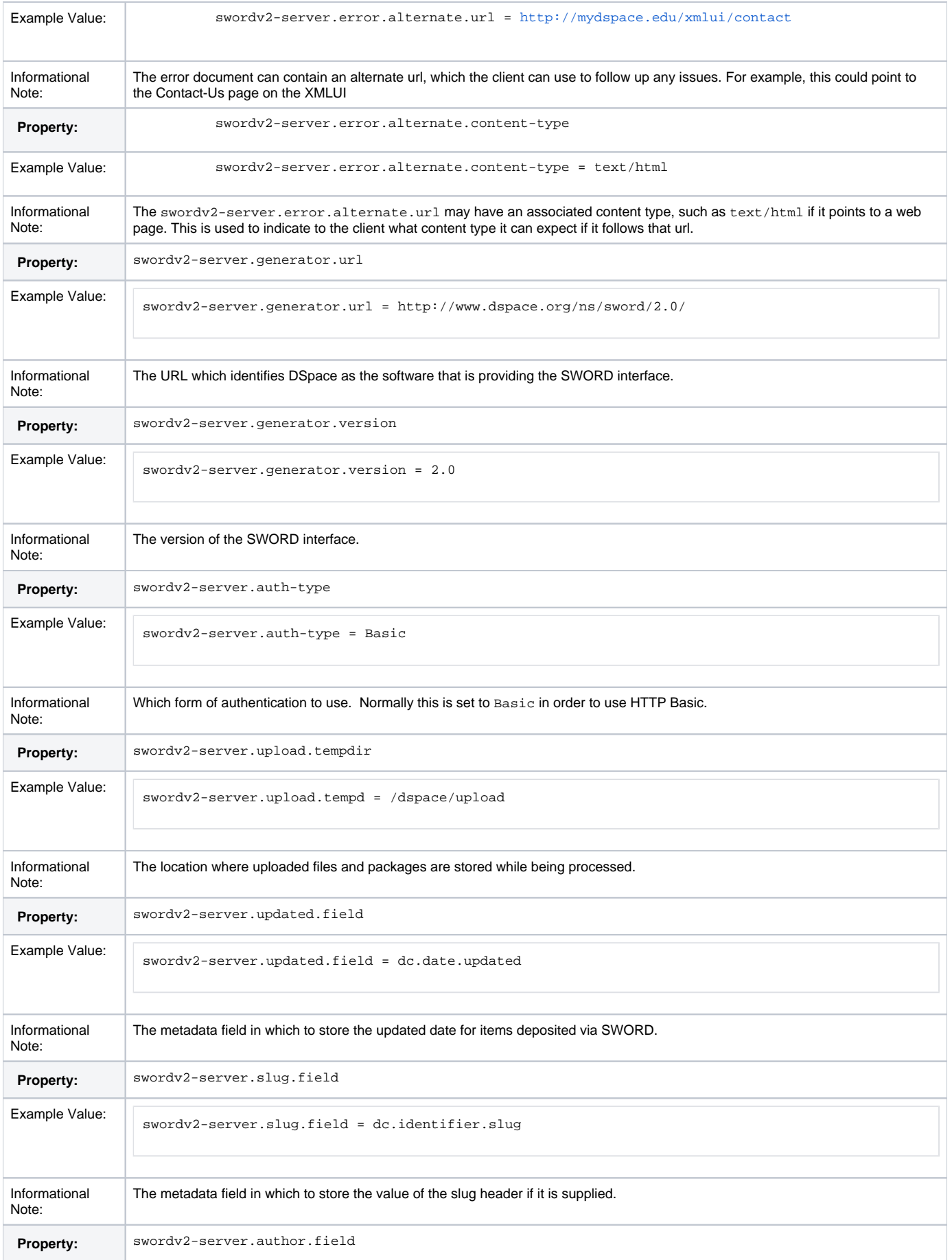

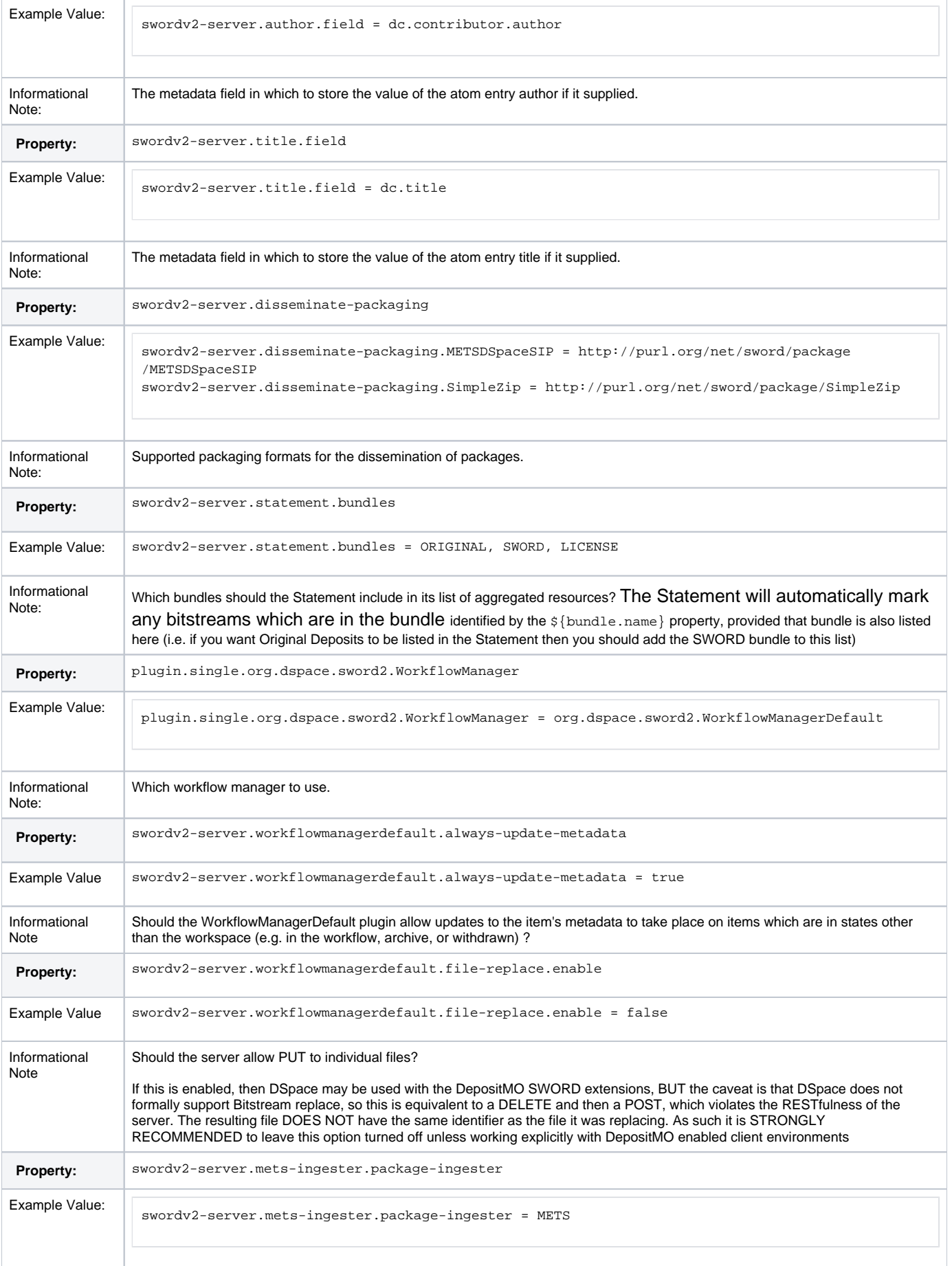

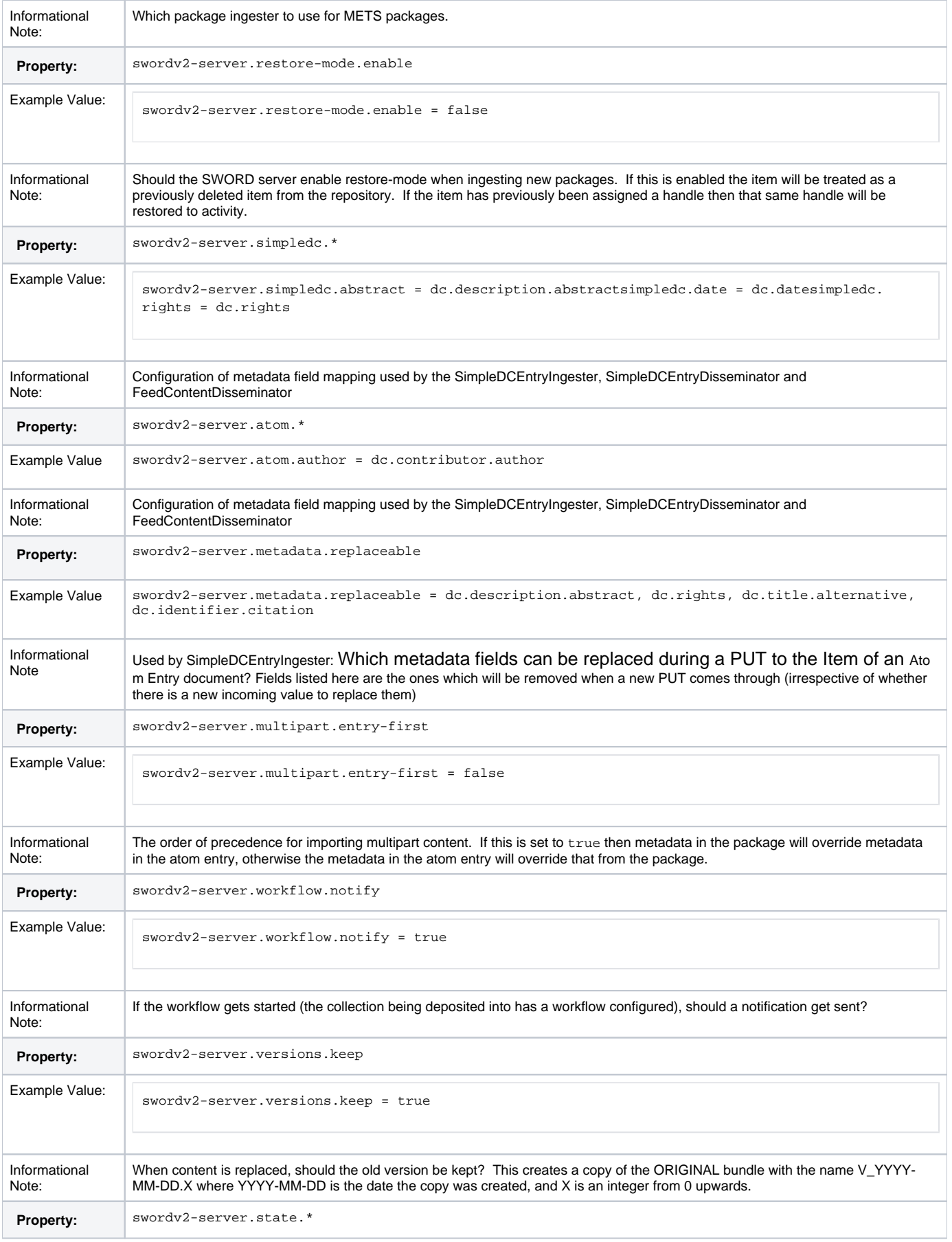

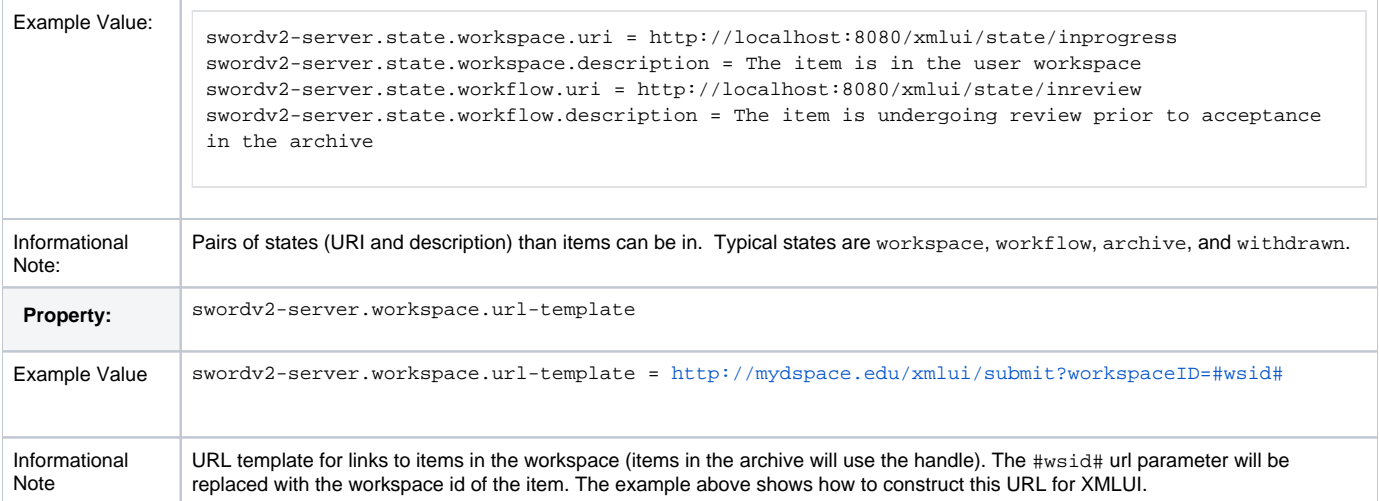

Other configuration options exist that define the mapping between mime types, ingesters, and disseminators. A typical configuration looks like this:

```
plugin.named.org.dspace.sword2.SwordContentIngester = \
  org.dspace.sword2.SimpleZipContentIngester = http://purl.org/net/sword/package/SimpleZip, \
  org.dspace.sword2.SwordMETSIngester = http://purl.org/net/sword/package/METSDSpaceSIP, \
  org.dspace.sword2.BinaryContentIngester = http://purl.org/net/sword/package/Binary
plugin.single.org.dspace.sword2.SwordEntryIngester = \
  org.dspace.sword2.SimpleDCEntryIngester
plugin.single.org.dspace.sword2.SwordEntryDisseminator = \
  org.dspace.sword2.SimpleDCEntryDisseminator
# note that we replace ";" with "_" as ";" is not permitted in the PluginManager names
plugin.named.org.dspace.sword2.SwordContentDisseminator = \
  org.dspace.sword2.SimpleZipContentDisseminator = http://purl.org/net/sword/package/SimpleZip, \
  org.dspace.sword2.FeedContentDisseminator = application/atom+xml, \
  org.dspace.sword2.FeedContentDisseminator = application/atom+xml_type_feed
# note that we replace ";" with " " as ";" is not permitted in the PluginManager names
plugin.named.org.dspace.sword2.SwordStatementDisseminator = \setminus org.dspace.sword2.AtomStatementDisseminator = atom, \
  org.dspace.sword2.OreStatementDisseminator = rdf, \
  org.dspace.sword2.AtomStatementDisseminator = application/atom+xml_type_feed, \
  org.dspace.sword2.OreStatementDisseminator = application/rdf+xml
```
## <span id="page-6-0"></span>Deposit to SWORDv2 Server

If you'd like to deposit content to your repository via the installed SWORD Server, you'll need to select a SWORD Client to do so.

- There are currently no SWORDv2 Clients available at <http://swordapp.org/sword-v2/>
- It's possible to simply deposit a valid SWORDv2 Zip package via common Linux commandline tools (e.g. curl). For example:

```
# Deposit a SWORD Zip package named "sword-package.zip" into a DSpace Collection (Handle 123456789/2) as 
user "test@dspace.org"
# (Please note that you WILL need to obviously modify the Collection location, user/password and name of 
the SWORD package)
curl -i --data-binary "@sword-package.zip" -H "Content-Disposition:attachment; filename=sword-package.
zip" -H "Content-Type:application/zip" -H "Packaging:http://purl.org/net/sword/package/METSDSpaceSIP" -u 
test@dspace.org:[password] -X POST http://[dspace.url]/swordv2/collection/123456789/2
# Template 'curl' command:
#curl -i --data-binary "@[zip-package-name]" -H "Content-Disposition:attachment; filename=[zip-package-
name]" -H "Content-Type:application/zip" -H "Packaging:http://purl.org/net/sword/package/METSDSpaceSIP" -
u [user]:[password] -X POST http://[dspace.url]/swordv2/collection/[collection-handle]
```
NOTE: `-H "Packaging[:http://purl.org/net/sword/package/METSDSpaceSIP](http://purl.org/net/sword/package/METSDSpaceSIP)"` is required for SWORDv2 and `-H "X-Packaging: [http://purl.org/net](http://purl.org/net/sword-types/METSDSpaceSIP) [/sword-types/METSDSpaceSIP](http://purl.org/net/sword-types/METSDSpaceSIP)"` is required for SWORD. X-Packaging/Packaging and the URLs are different.

#### <span id="page-7-0"></span>**Other example SWORDv2 commands**

# Example of retrieving Item information via "edit-media" path in ATOM format (can be run on any item within DSpace, but requires authentication) # NOTE: Accept header is required, and must be a format supported by a SwordContentDisseminator plugin (see configuration above) curl -i -H "Accept:application/atom+xml" -u test@dspace.org:[password] -X GET http://[dspace.url]/swordv2/editmedia/[internal-item-identifier]

### <span id="page-7-1"></span>Troubleshooting

#### <span id="page-7-2"></span>**Missing expression of encoding in XML header**

If your SWORD Deposit requests are unsuccessful, please check that the XML in your initial metadata deposit correctly specifies the encoding.

If you use:

```
<?xml version="1.0"?>
```
DSpace will default to UTF-32.

So to successfully deposit an XML in UTF-8, make sure you use:

```
<?xml version="1.0" encoding="utf-8" ?>
```